## **Who enrolled and When? 11/18/15 LMA**

Use Quick Export from your start screen.

- 1. Query on the field "DistrictEntryDate >= "
- 2. Enter the date you are looking for students enrolled after.

## Start Page

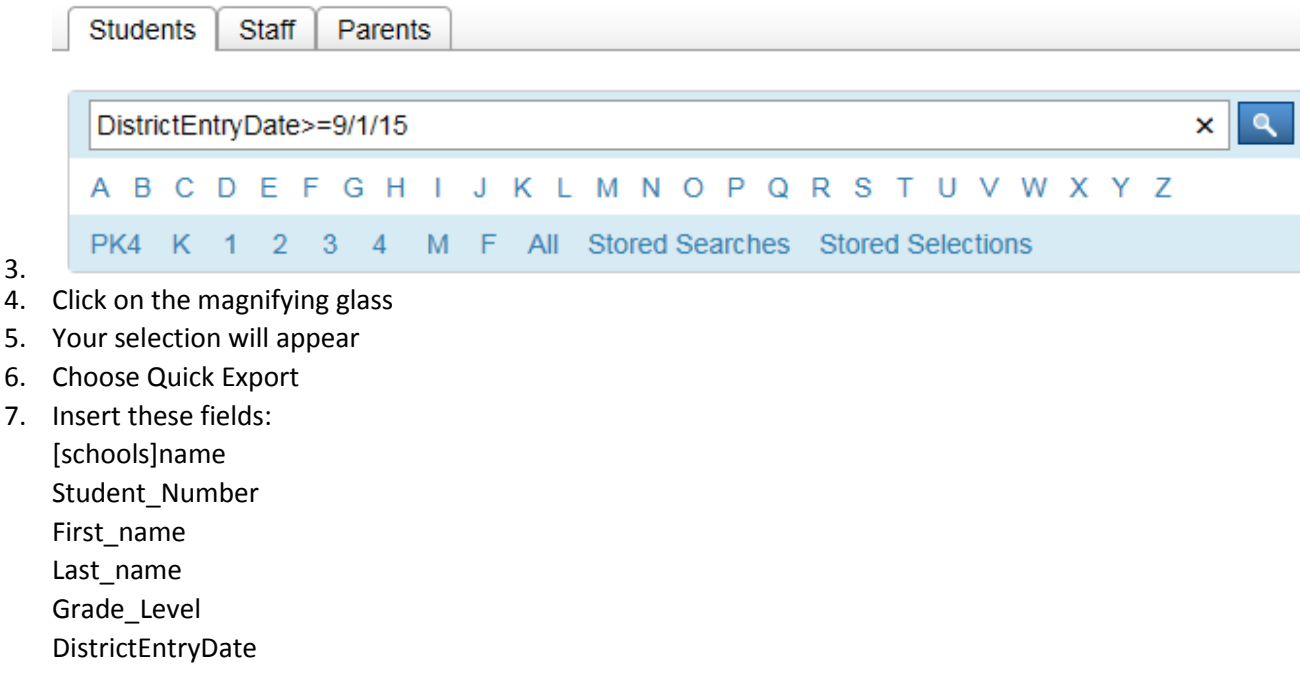

8. Hit submit